# **brothe**

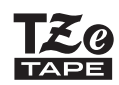

**1**

Ptouch

# *H111* Guía del usuario

# **Español**

¡Gracias por comprar la rotuladora electrónica P-touch Pro de Brother!

Utilice la nueva rotuladora electrónica P-touch Pro de Brother para crear todo tipo de etiquetas autoadhesivas y personalizadas. Esta rotuladora electrónica P-touch Pro usa las cintas TZe de Brother. Los casetes de cinta TZe están disponibles en varios colores y tamaños. Para ver una lista completa de cintas compatibles con la rotuladora electrónica P-touch Pro, visite: [support.brother.com](http://support.brother.com/). Lea esta quía y la Guía de seguridad del producto incluida antes de utilizar la rotuladora electrónica P-touch Pro. Tras leer la quía, guárdela en un lugar seguro.

## **PARA EMPEZAR**

## <span id="page-0-0"></span>**Instalación de la fuente de alimentación y del casete de cinta**

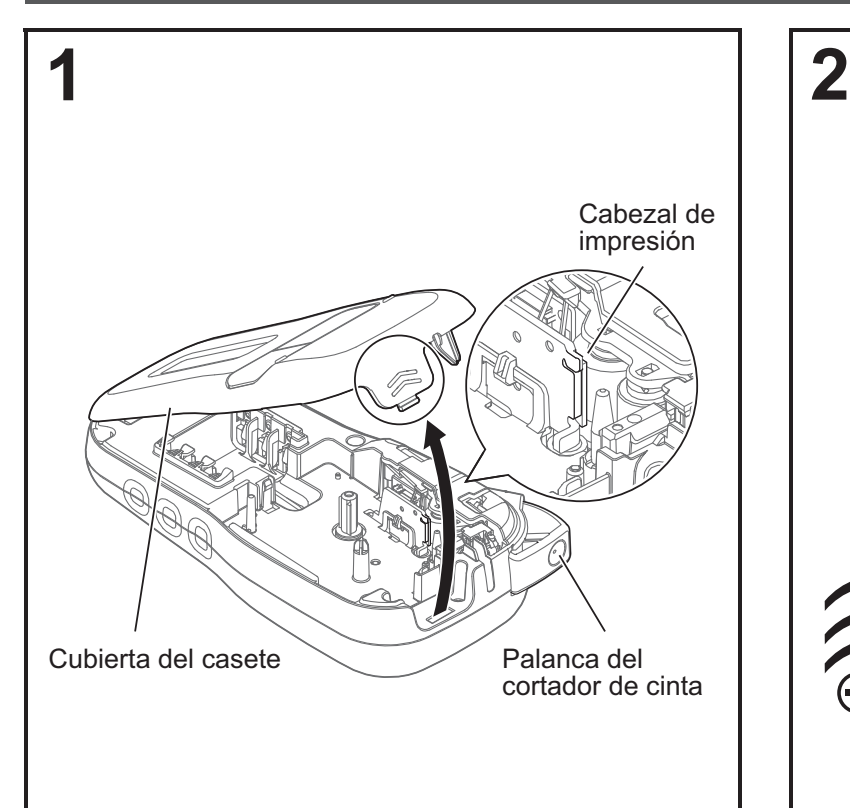

**Con la pantalla LCD hacia abajo, abra la cubierta del casete presionando la pestaña estriada y empujando en la dirección de la flecha, como se muestra en la ilustración.** 

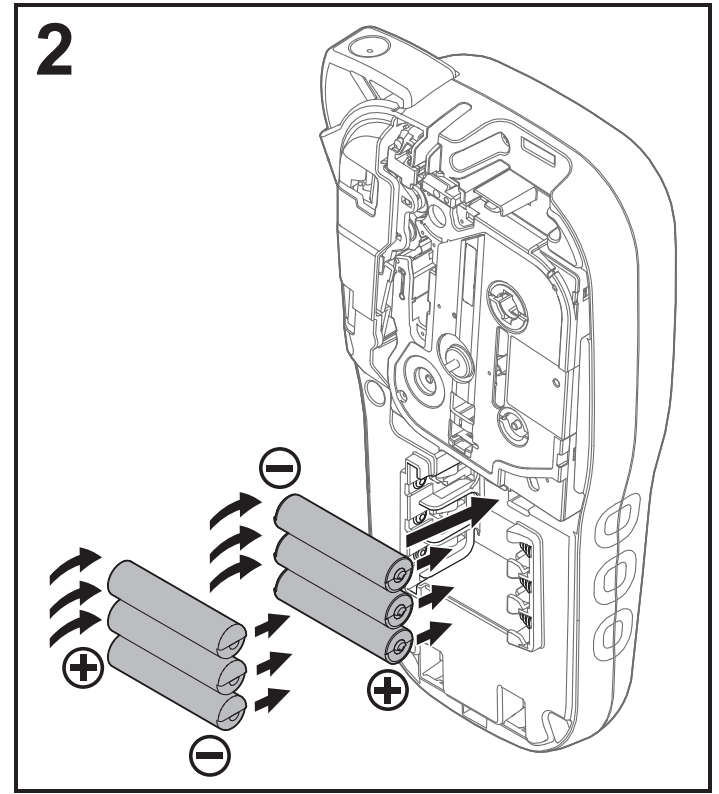

**Cuando vaya a sustituir las baterías o los casetes de cinta, compruebe que la alimentación está desconectada.**

#### **CONOTA**

Esta rotuladora electrónica P-touch Pro requiere uno de los siguientes (no incluidos):

- Seis (6) baterías alcalinas AAA.
- Seis (6) baterías Ni-MH cargadas por completo.
- Adaptador de CA (AD-24, opcional).

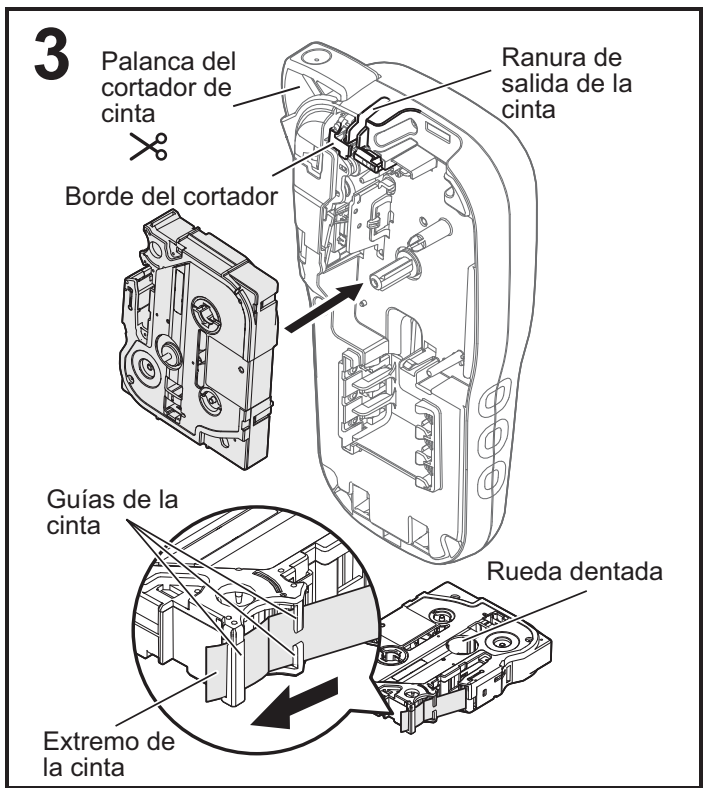

#### **Coloque el casete de cinta siguiendo el dibujo del interior de la caja. Presione con cuidado el casete de cinta una vez introducido en la rotuladora electrónica P-touch Pro hasta que encaje.**

- Asegúrese de que el casete de cinta tiene la marca T
- Utilice exclusivamente las cintas TZe de Brother con este equipo.
- Utilice únicamente cintas con anchos de 3,5 mm (0,13"), 6 mm (0,23"), 9 mm (0,35") o 12 mm (0,47").
- · Retire el plástico protector del casete de cinta antes de insertarlo

# Ficha adaptadora de CA Correa **4**

#### **Cierre la cubierta del casete y presione cuidadosamente hasta que encaje.**

#### **O**NOTA

Si prefiere usar el adaptador de CA opcional (AD-24) en lugar de usar baterías:

- **1.** en la ficha adaptadora de CA del lateral de la rotuladora electrónica P-touch Pro.
- **2.** Conecte el adaptador de corriente en un tomacorriente de CA.

## **Pantalla LCD**

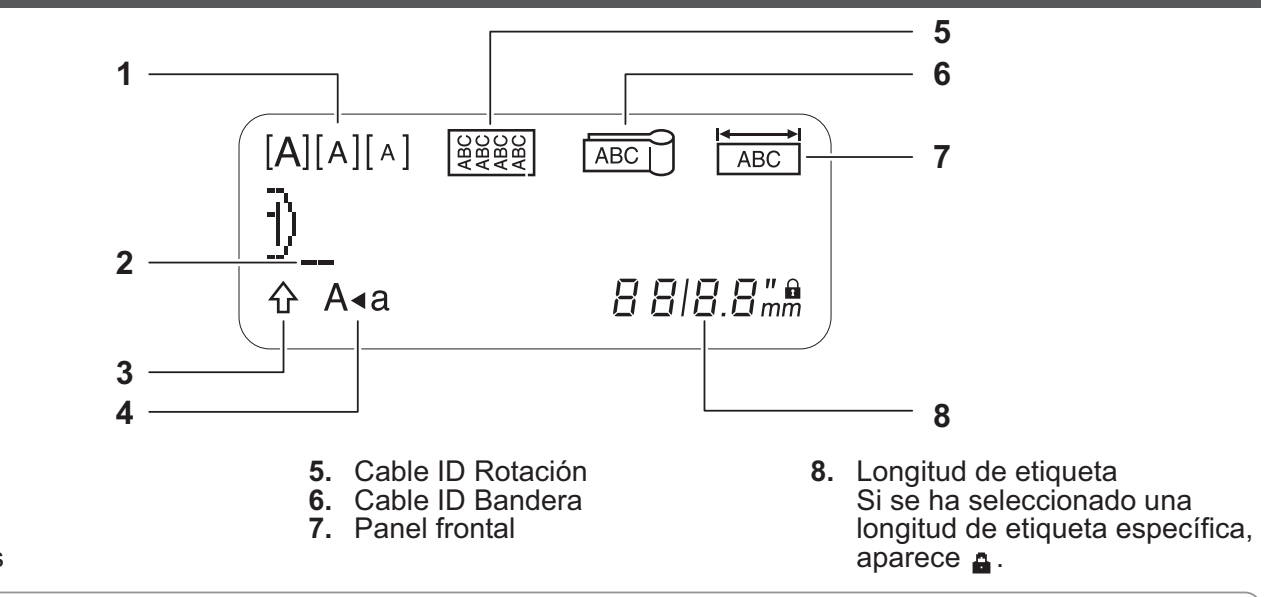

#### 4. Mayúsculas

**2.**

1. Tamaño

Cursor **3.** Shift

**O** NOTA

• La pantalla LCD muestra una fila de 15 caracteres; sin embargo, puede introducir texto con una longitud de hasta 80 caracteres.

• La longitud de etiqueta mostrada en la pantalla LCD puede diferir ligeramente de la longitud de etiqueta real cuando se imprime.

## Teclado

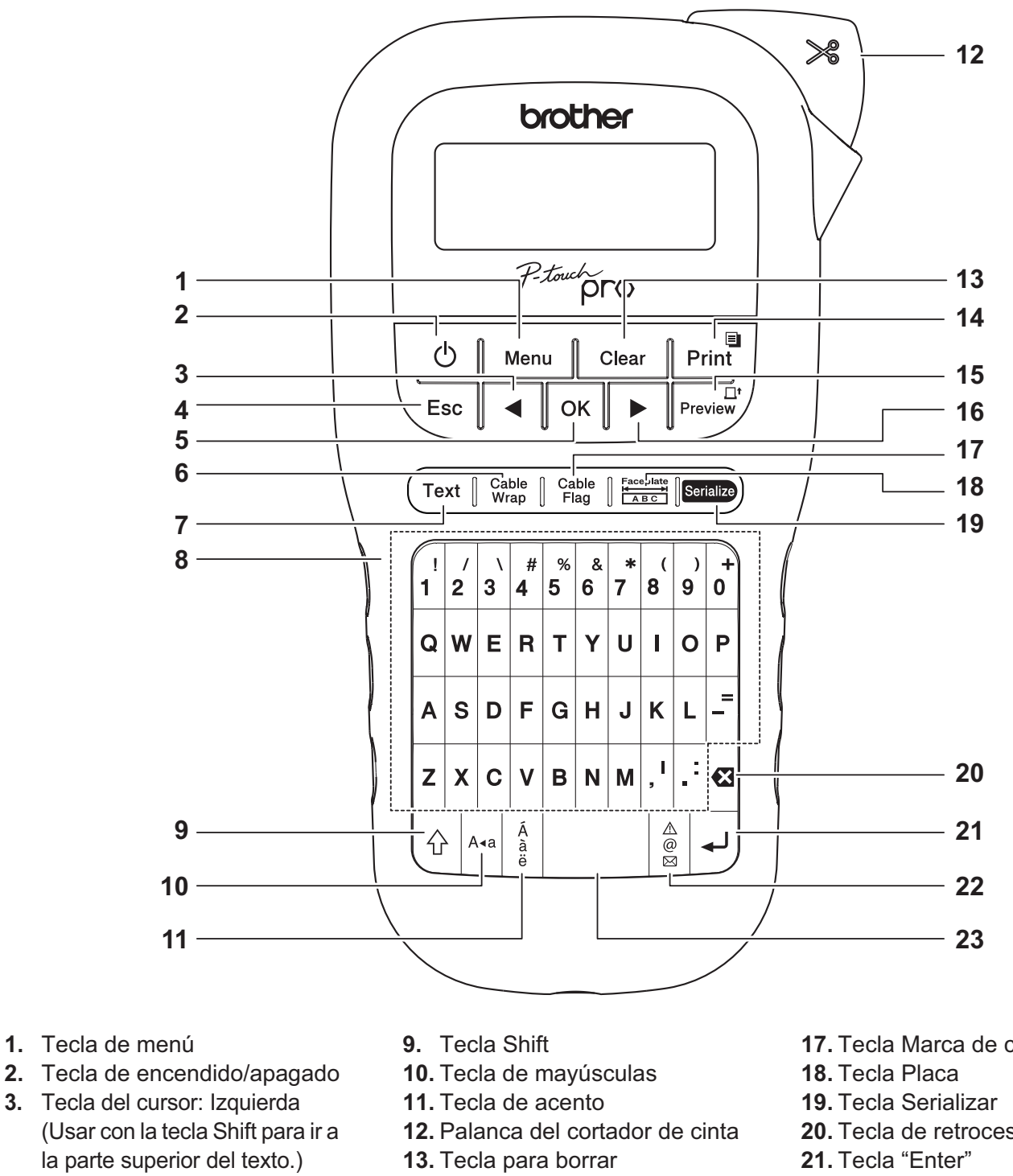

- 4. Tecla Escape
- 5. Tecla OK
- 6. Tecla Envolt de cable
- 7. Tecla de texto
- 8. Teclas de caracteres
- 14. Tecla para imprimir
- 15. Tecla de vista previa
- 16. Tecla del cursor: Derecha (Usar con la tecla Shift para ir al final del texto.)
- 17. Tecla Marca de cable
- 20. Tecla de retroceso
- 22. Tecla de símbolos
- 23. Tecla espaciadora

- **ONOTA**
- Al seleccionar configuraciones o longitudes, presione la tecla espaciadora para restaurar el valor predeterminado.
- · Al presionar la tecla Vista previa, se muestra una imagen generada de la etiqueta que puede variar respecto a la etiqueta impresa.

## <span id="page-3-0"></span>**Configuración inicial**

#### **1 Encienda la rotuladora electrónica P-touch Pro.**

Suministre alimentación mediante seis baterías AAA o el adaptador de CA opcional (AD-24) y, a continuación, presione  $| \psi_1|$  para encender la máquina.

#### **2 Establezca el idioma.**

El ajuste predeterminado es [English].

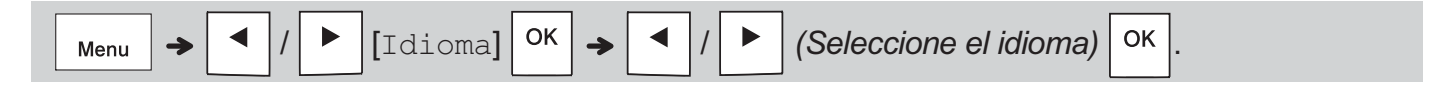

#### **3 Establezca la unidad de medida.**

El ajuste predeterminado es [pulgadas].

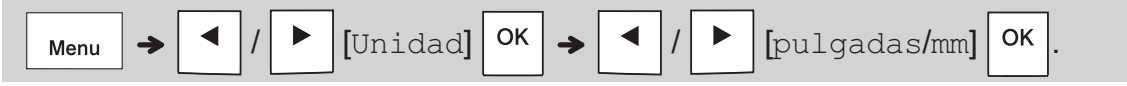

#### **ONOTA**

- La rotuladora electrónica P-touch Pro se apaga automáticamente si permanece inactiva durante cinco minutos.
- Para cancelar cualquier operación, presione  $\setminus$  Esc |
- Para volver a establecer el ajuste predeterminado, presione la tecla *espaciadora*.

## **Contraste**

Use esta función para ajustar el brillo de la pantalla LCD. Hay cinco niveles, desde  $[-2]$  (el más oscuro) a  $[+2]$  (el más brillante). El ajuste predeterminado es  $[0]$ .

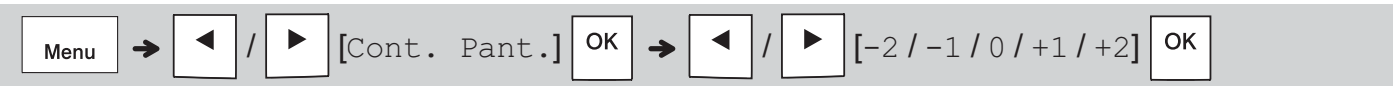

#### **O**NOTA

• Para volver a establecer el ajuste predeterminado, presione la tecla *espaciadora*.

## **Consumibles y accesorios**

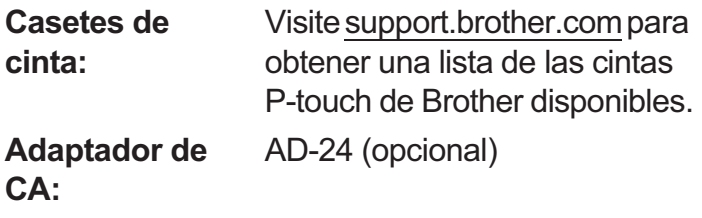

#### Unidad de corte: TC-4 (repuesto)

Si la hoja de la cuchilla pierde filo con el uso y la cinta no se puede cortar correctamente, gire el tablero de corte tal como se muestra en la ilustración (1).

Si continúa teniendo problemas, sustituya la unidad de corte (n° de cat. TC-4) por otra nueva de un distribuidor autorizado de Brother.

#### - **Sustitución de la unidad de corte**

- 1. Retire las dos secciones de la unidad de corte (verde) en la dirección de las flechas, tal y como se muestra abajo (2).
- 2. Instale una nueva unidad de corte. Presione cuidadosamente hasta que quede encajada en su posición.

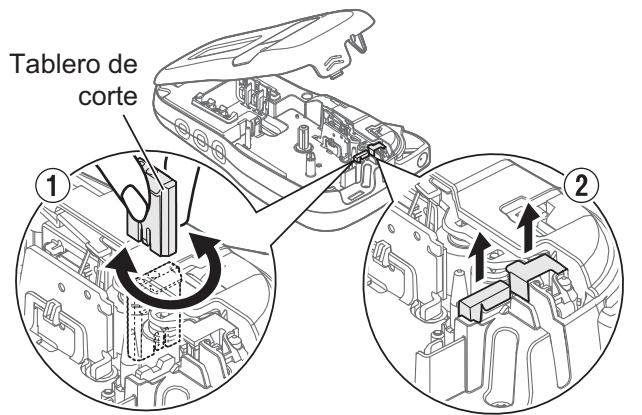

#### **A** ADVERTENCIA

No toque la hoja de la cuchilla directamente con los dedos.

## **Especificaciones**

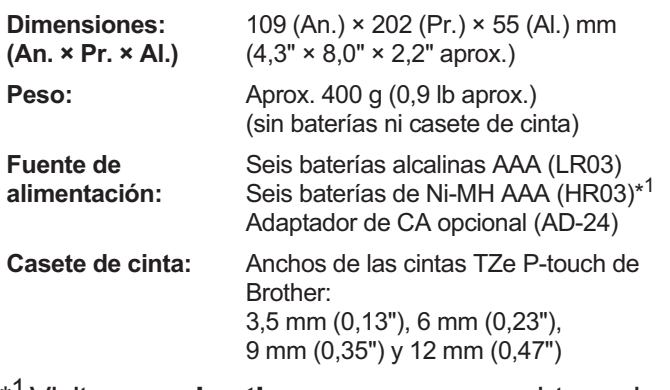

<sup>\*1</sup> Visite [www.brother-usa.com](http://www.brother-usa.com) para obtener la información más reciente acerca de las baterías recomendadas.

Para consultar las preguntas frecuentes, la solución de problemas y los manuales, visite: support.brother.com.

#### **USO BÁSICO 2**

## **Introducción de texto**

Para una etiqueta de texto usted puede introducir hasta 80 caracteres con espacios.

Para cancelar cualquier operación, presione  $\backslash$  Esc

## - **Cambio entre mayúsculas y minúsculas**

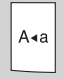

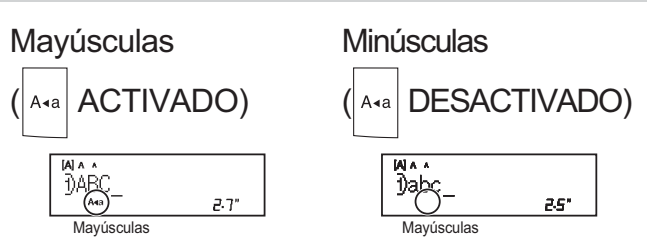

#### - **Crear cintas con dos líneas**

Desplace el cursor hasta el punto donde desee

que comience la siguiente línea y presione

Utilice cinta de 9 mm  $(0,35")$  o 12 mm  $(0,47")$  para imprimir en dos líneas.

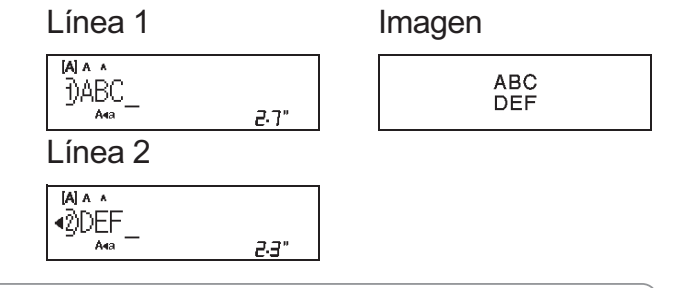

#### **O**NOTA

Aparecerá el símbolo de retorno (+) cuando

presione

### - **Introducción de tabulaciones**

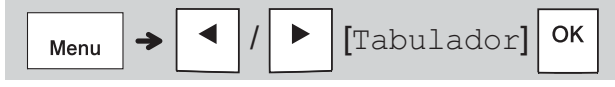

El símbolo del tabulador **T** aparece cuando inserta una tabulación en el texto.

#### - **Cambio de la longitud de la tabulación**

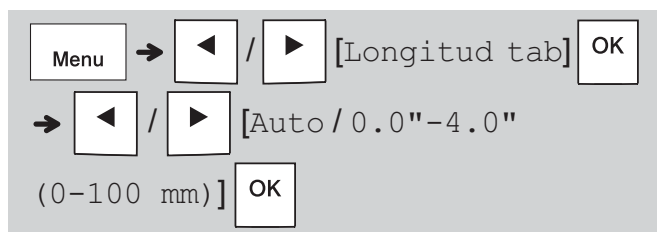

- Para volver a establecer la longitud de tabulación predeterminada, presione la tecla **espaciadora**.
- Tenga en cuenta que la longitud predeterminada varía según el tamaño de la cinta.

#### - **Teclas del cursor:**

Para desplazarse al final del texto:

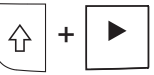

Para desplazarse al principio del texto:

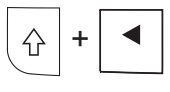

#### - **Introducción de caracteres acentuados**

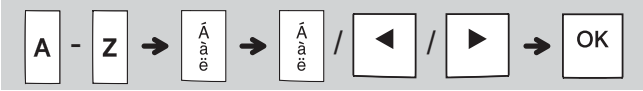

- **Consulte la tabla [Caracteres acentuados](#page-12-0)** de esta quía.
- El orden de los caracteres acentuados varía según el idioma seleccionado.

#### - **Cambiar la longitud de etiqueta**

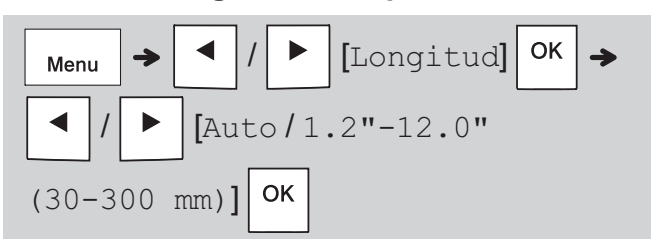

#### **O** NOTA

- El símbolo de candado **a** aparece al establecer una longitud de cinta específica.
- · Para restaurar la longitud predeterminada (Automática, basada en la longitud del texto). presione la tecla *espaciadora*.

#### - **Borrar texto y configuración**

Para borrar espacios y letras individuales,

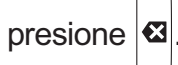

Para borrar todo el texto:

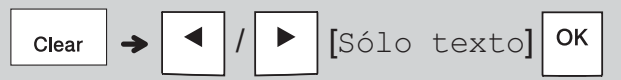

Para borrar todo el texto y la configuración:

$$
\boxed{\text{Clear}} \rightarrow \boxed{\text{I}} / \boxed{\text{Ixt&\text{Format}}} \boxed{\text{OK}}
$$

## **Guardar archivos de etiquetas**

Puede guardar y utilizar de nuevo el texto y la configuración de hasta nueve etiquetas distintas. Cada etiqueta admite hasta 80 caracteres (incluvendo espacios). Asigne un número (del 1 al 9) a cada archivo guardado para que pueda utilizarlos de nuevo y editar o sobrescribir los archivos almacenados según sea necesario.

#### - **Guardar un archivo nuevo**

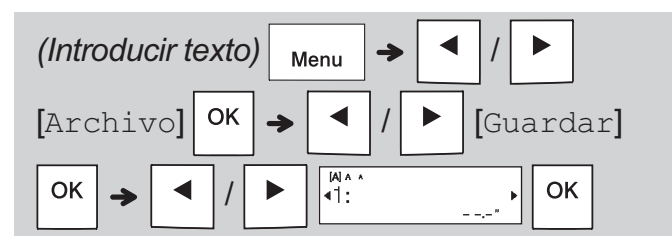

#### **O**NOTA

• Al guardar un archivo, aparecerá [¿Sobrescribir?] en la pantalla LCD si utiliza de nuevo un número que va se ha asignado a otro archivo. Para sobrescribir un

 $\alpha$  archivo guardado, presione  $\alpha$  | Para cancelar sin quardar, presione  $\backslash$  Esc

- **Imprimir un archivo guardado**

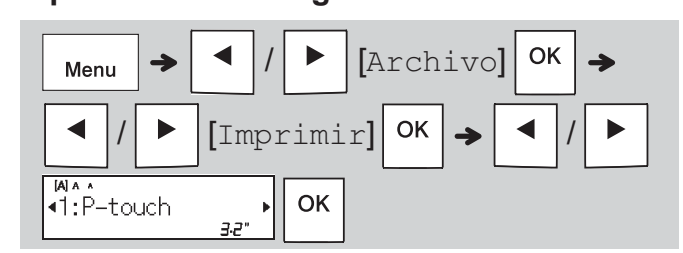

#### - **Abrir un archivo guardado**

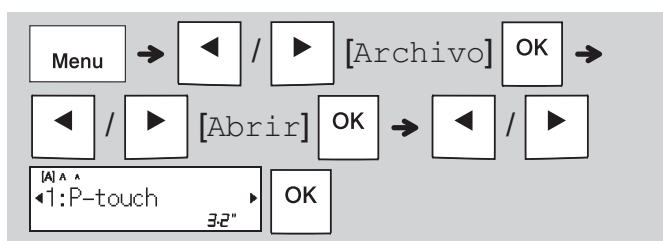

## **Tecla de texto**

#### - **Cambiar la configuración del texto**

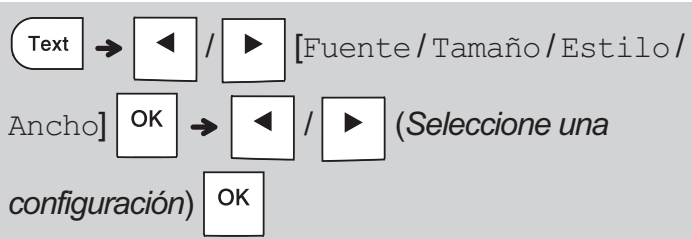

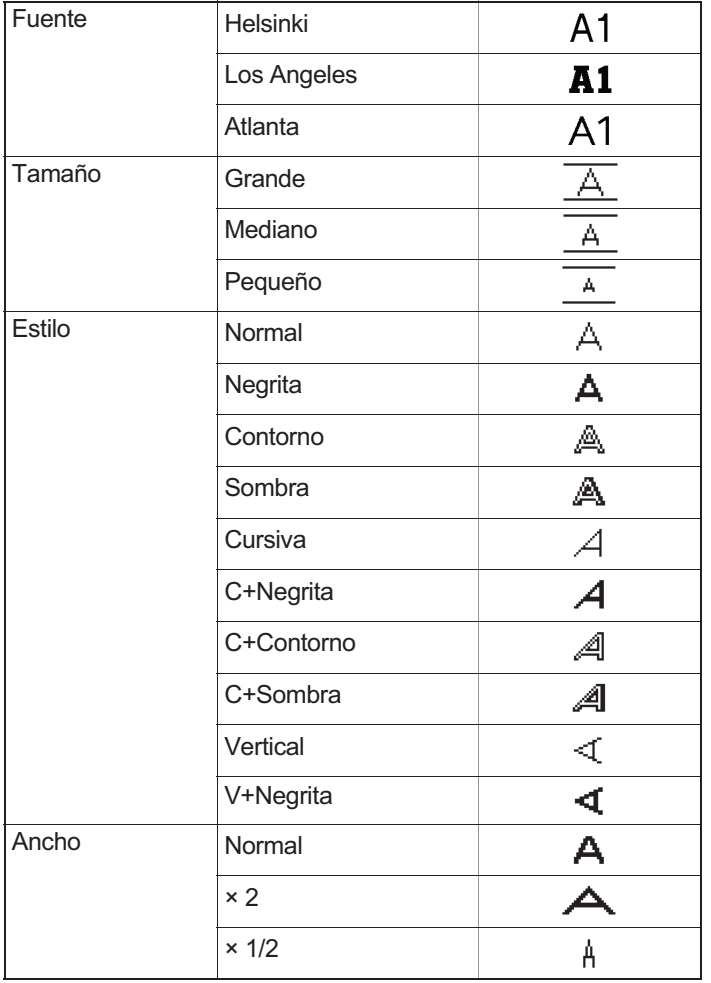

## **Subrayado y Marco**

Resalte el texto con subrayados o un marco.

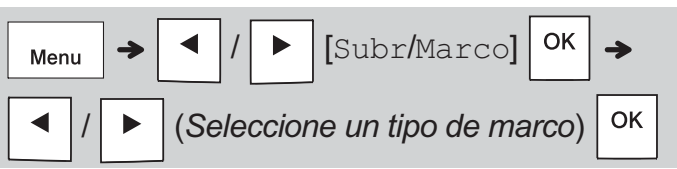

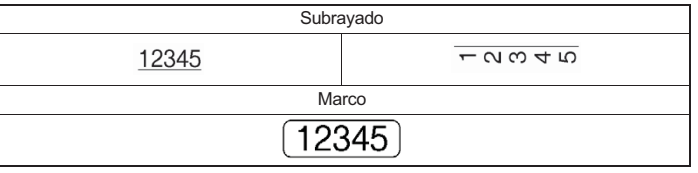

## **Tecla de símbolos**

#### - **Introducir símbolos**

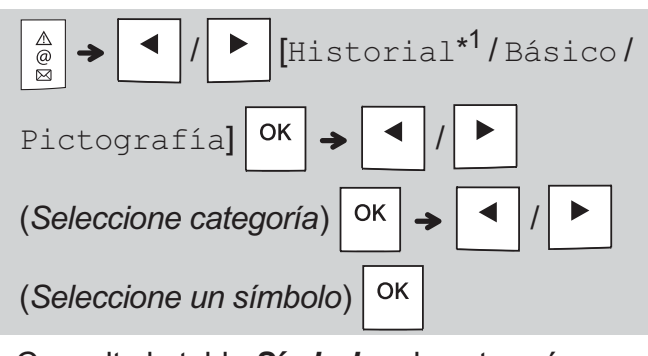

**• Consulte la tabla [Símbolos](#page-12-1)** de esta guía. • Para cancelar cualquier operación,

presione  $\sqrt{\text{Esc}}$ 

• También puede seleccionar las categorías Básico o Pictografía presionando las teclas de acceso directo, tal como se muestra en las siguientes tablas.

#### - **Básico**

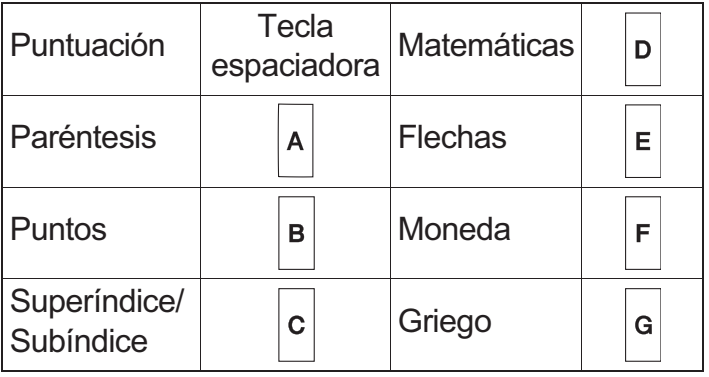

#### - **Pictografía**

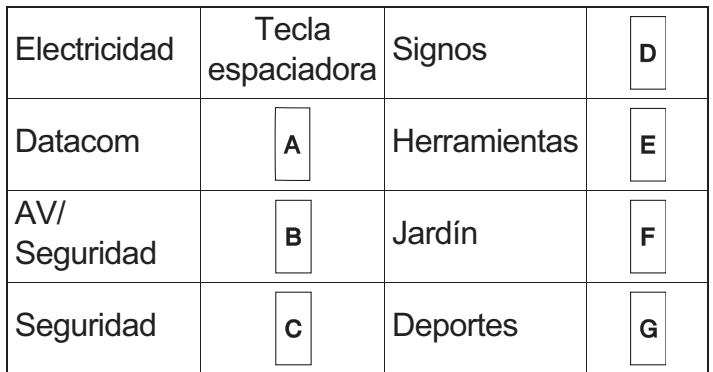

\*<sup>1</sup> Seleccione Historial para ver los siete símbolos de uso más reciente.

## **Impresión de etiquetas**

#### - **Vista previa**

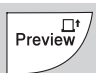

- Al presionar la tecla **Vista previa**, se muestra una vista previa de la etiqueta que puede variar respecto a la etiqueta impresa.
- Cuando la pantalla LCD no puede mostrar todo

el texto a la vez, presione  $|\cdot|$   $| \cdot |$   $|$   $|$  para

mostrar el texto oculto.

• Presione | OK | / | | | / \ Esc | para salir del

modo de vista previa.

#### - **Alimentación (Alimentar la cinta)**

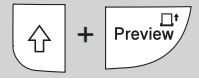

- Esta función alimenta aproximadamente 25 mm (1") de cinta en blanco.
- No tire de la cinta sin cortar del casete de cinta, pues podría dañar el casete de cinta.

#### - **Impresión**

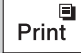

Presione la tecla *Imprimir* para imprimir el texto que se muestra en la pantalla LCD.

#### - **Impresión de varias copias**

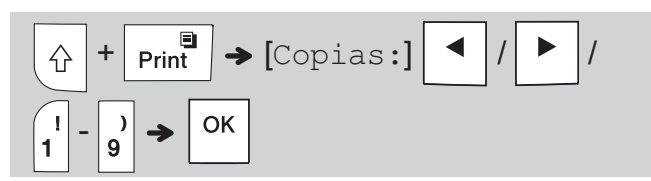

- Puede imprimir hasta nueve copias de cada etiqueta.
- NO toque la palanca del cortador de cinta mientras aparece el mensaje [Espere] en la pantalla LCD.
- **Para cortar la cinta:** Al imprimir los extremos, presione la palanca del cortador de cinta después de que aparezca el mensaje [Cortar].
- Para quitar la parte posterior de la cinta, doble la cinta longitudinalmente (con el texto mirando hacia adentro) de manera que los bordes que caen en el centro de la parte posterior queden expuestos. Despegue y coloque la etiqueta.

#### <span id="page-8-0"></span>- **Ajuste de los márgenes**

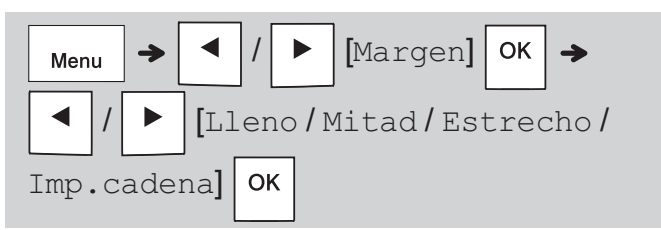

#### $[Lleno] / [Mid] / [Estrecho]$

Use una de estas opciones para personalizar la longitud de los márgenes a la derecha y la izquierda del texto.

La línea punteada (:) indica el final de la etiqueta. Corte por la línea punteada (:) con unas tijeras.

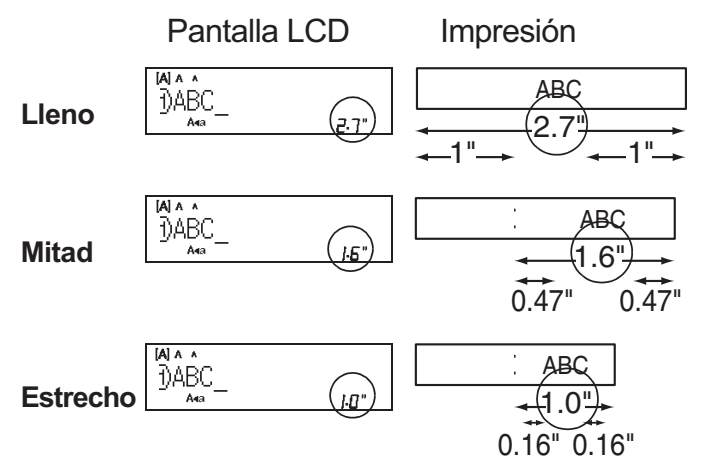

[Imp. cadena] (opción de ahorro de cinta) Use esta opción para imprimir varias etiquetas distintas con márgenes estrechos. Esta opción le permite ahorrar cinta.

- **1.** Introduzca el texto.
- 2. Presione **Print**
- **3. Cuando aparezca** [¿Alimentar?] en la pantalla LCD, presione Esc | para cambiar el texto.
- 4. Borre el texto, introduzca el texto que desee para

la siguiente etiqueta y luego presione  $\Box$  Print

**5.** Cuando finalice la última impresión de etiquetas y aparezca [¿Alimentar?] en la pantalla LCD, presione  $|$  ok  $|$ .

#### **O** NOTA

- Cuando use  $[\text{Imp.cadena}]$ , alimente la cinta antes de utilizar la palanca del cortador de cinta
	- $+$  Preview 1. Si no lo hace, una parte del texto podría quedar cortada.
- No tire de la cinta, pues podría dañar el casete de cinta.
- La línea punteada (:) indica el final de la etiqueta. Corte por la línea punteada (:) con unas tijeras.

## **TECLAS DE APLICACIÓN DE ETIQUETA**

## **Cable ID Rotación**

Utilice esta función para crear una etiqueta que se pueda envolver alrededor de cables o alambres.

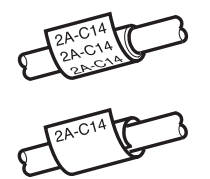

Encienda la función Repetir/Rotación de cable para imprimir texto repetidamente a lo largo de la etiqueta de forma que pueda leerse fácilmente desde cualquier ángulo.

Para activar la función Repetir texto,

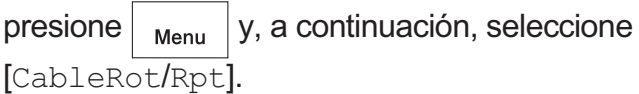

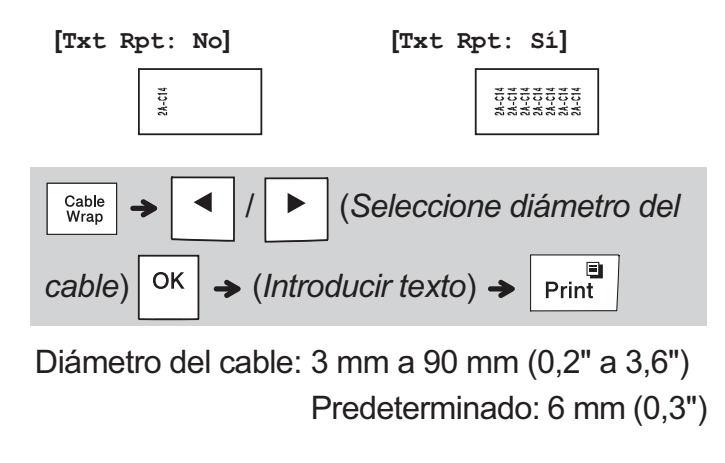

## **Cable ID Bandera**

Utilice esta función para crear una etiqueta que se pueda envolver alrededor de cables o alambres con los extremos plegados para formar una bandera.

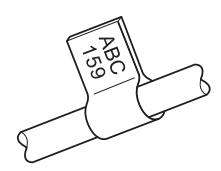

Especifique la longitud que desee, o seleccione [Auto] para ajustar la longitud de bandera automáticamente según la longitud del texto.

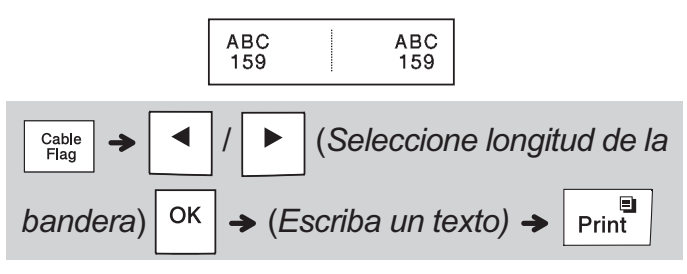

- · Longitud de la bandera: 10 mm a 200 mm (0,4" a 8,0"), Auto Predeterminado: Auto
- · Utilice la función Marca de cable cuando el diámetro del objeto sea superior a 3 mm (0,2").
- · La función Marca de cable no permite rotar texto.

#### **O** NOTA

- Recomendamos usar cinta id flexible de Brother para las etiquetas acopladas a cables y alambres.
- Para cancelar las funciones Envolt. de cable/Marca de cable/Placa durante una operación, presione Cable<br>Wrap o **Faceplate** según corresponda. Cable<br>Flag
- Según el formato seleccionado, puede que no se imprima todo el contenido del texto. Por ejemplo, si el texto es demasiado largo para ajustarlo al formato, aparecerá el mensaje de error [Lím. Texto!].

## **Panel frontal**

Utilice esta función para crear una etiqueta que pueda usarse para identificar varios componentes en los paneles.

La función Placa garantiza que cada bloque de texto tiene espaciado parejo en una sola etiqueta.

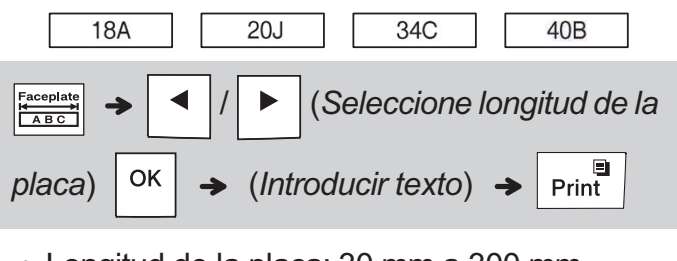

· Longitud de la placa: 30 mm a 300 mm  $(1,2" a 12,0")$ Predeterminado: 50 mm  $(2,0")$ 

**ONOTA** 

• Las funciones Placa y Seralización se pueden combinar tras introducir texto y seguir los pasos de Serialización.

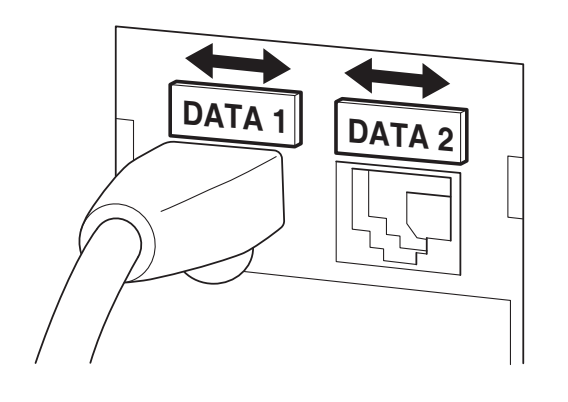

## Serialización

Utilice esta función para crear varias etiquetas con un número o letra aumentado de forma automática en cada etiqueta.

La función de serialización también puede utilizarse con las plantillas de Envolt. de cable, Marca de cable o Placa para ahorrar tiempo al introducir e imprimir series de etiquetas.

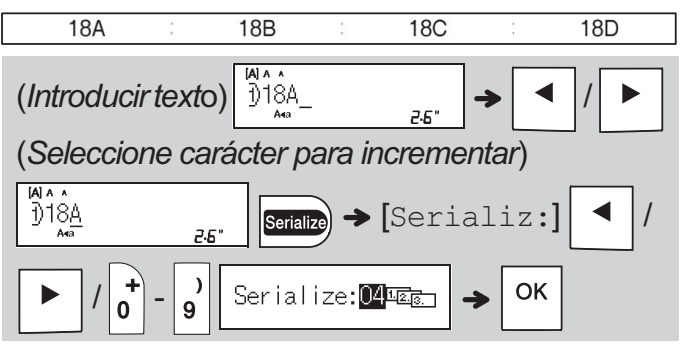

· Puede serializar números de 01 a 50.

#### **INFORMACIÓN ÚTIL 4**

## **Accesos directos**

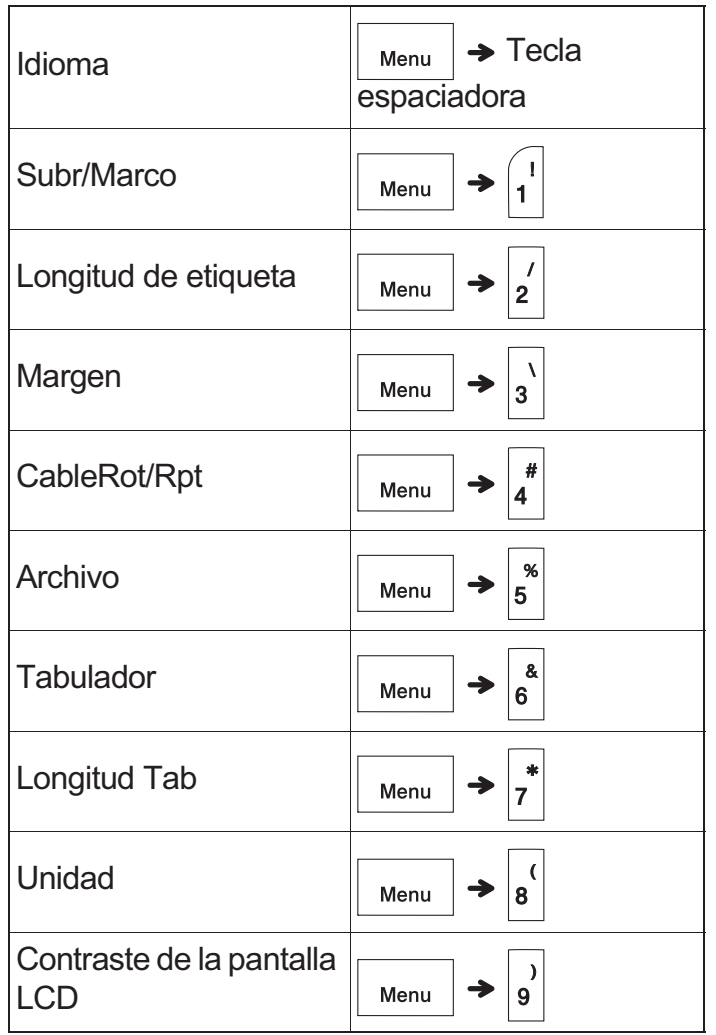

#### <span id="page-11-0"></span>**Restauración de la rotuladora electrónica P-touch Pro**

Restaure la rotuladora electrónica P-touch Pro si desea inicializar la configuración o en el caso de que no esté funcionando correctamente. La restauración borra todo el texto, la configuración y los archivos guardados.

**1 Apague la rotuladora electrónica P-touch** 

**Pro, mantenga presionadas las teclas** 

**R**, y luego presione  $\begin{bmatrix} 1 & 1 \end{bmatrix}$  para volver a

**encender la rotuladora electrónica** 

**P-touch Pro.**

## **2 Primero suelte el botón de alimentación y** luego suelte

La rotuladora electrónica P-touch Pro se enciende con la memoria interna restaurada.

Si tiene alguna pregunta o necesita información sobre su producto de Brother, visite nuestro sitio web o llámenos.

Para consultar las preguntas frecuentes, la solución de problemas y los manuales, visite support.brother.com.

Para pedir consumibles y accesorios, visite support.brother.com o llame al 1-877-552-6255.

Para el Servicio al cliente de EE. UU., llame al 1-877-BROTHER (1-877-276-8437) Fax: 1-901-379-1210

## **A** AVISO

EL USO DE UNA COMBINACIÓN DE DISTINTAS BATERÍAS (COMO ALCALINAS Y DE Ni-MH) PUEDE PROVOCAR UNA EXPLOSIÓN. DESECHE LAS BATERÍAS UTILIZADAS SEGÚN LAS INSTRUCCIONES.

#### **ONOTA**

- Retire las baterías si no piensa usar la rotuladora electrónica P-touch Pro durante un periodo de tiempo prolongado.
- · Deseche las baterías en un punto de recolección específico y no en los contenedores de residuos domésticos. Asequirese de observar todas las normativas federales, estatales y locales.
- Cuando almacene o deseche la batería, envuélvala con cinta de celofán para evitar cortocircuitos. (consulte la ilustración)
	- 1. Cinta de celofán
	- 2. Batería de Ni-MH o alcalina

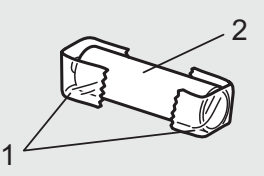

Sustituya las seis baterías al mismo tiempo. No mezcle baterías gastadas con baterías nuevas mientras usa el equipo.

# **5 SÍMBOLOS**

<span id="page-12-1"></span>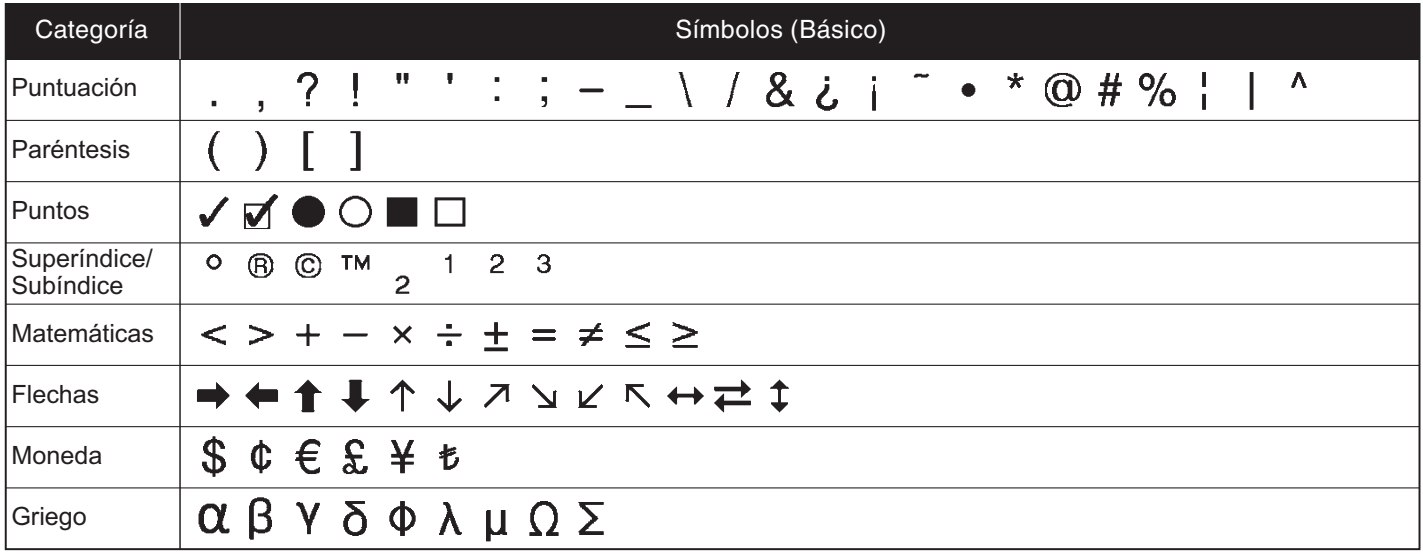

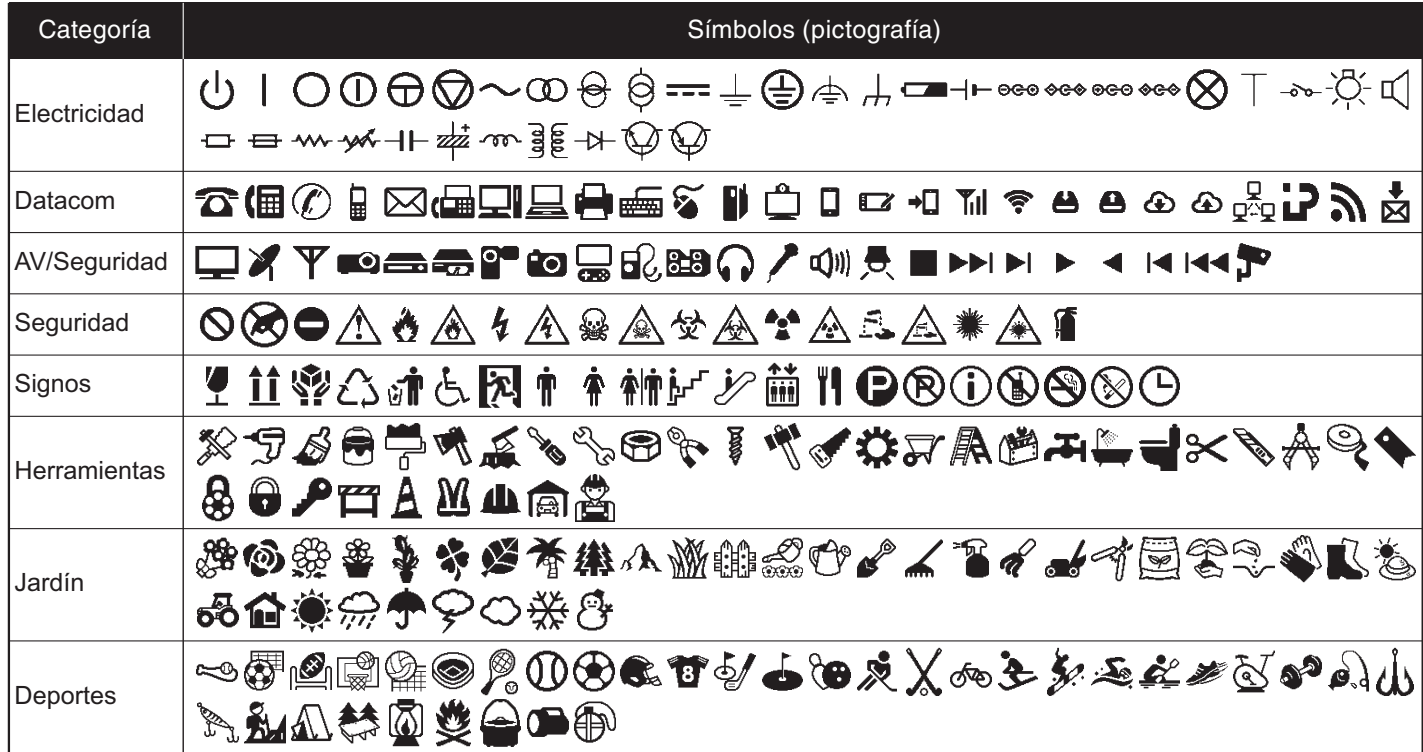

<span id="page-12-0"></span>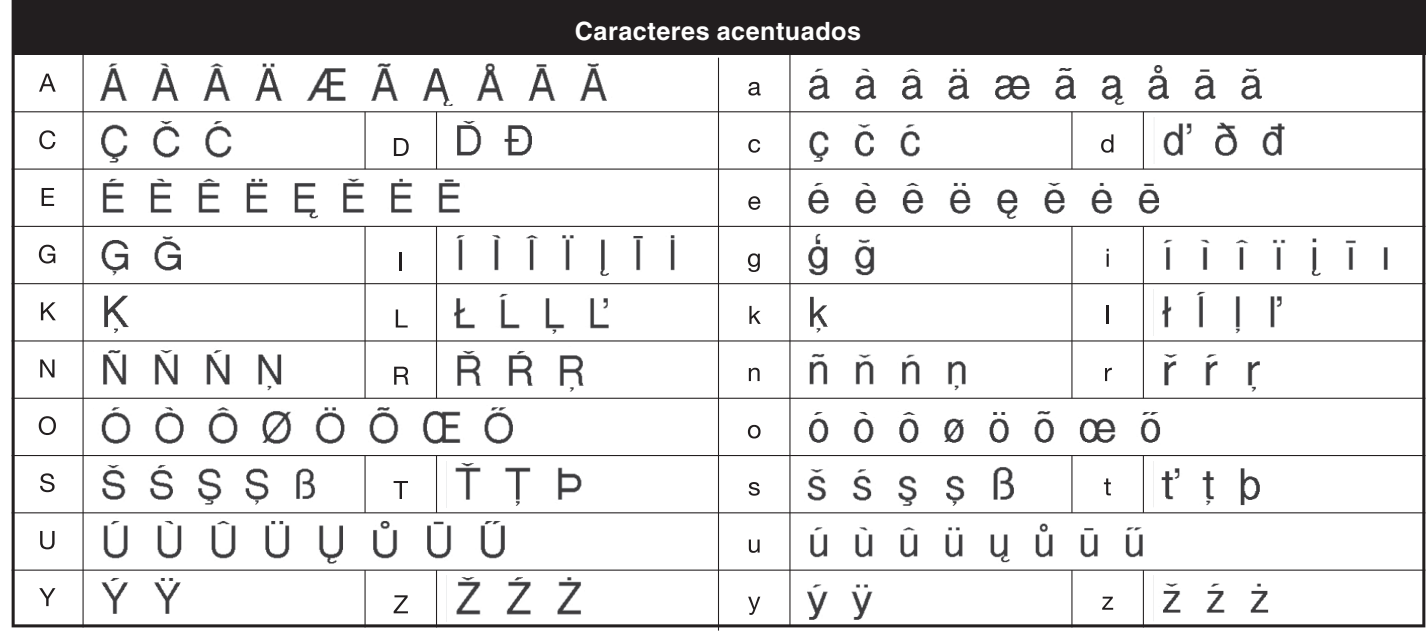

## **SOLUCIÓN DE PROBLEMAS 6**

#### - **Mensajes de error**

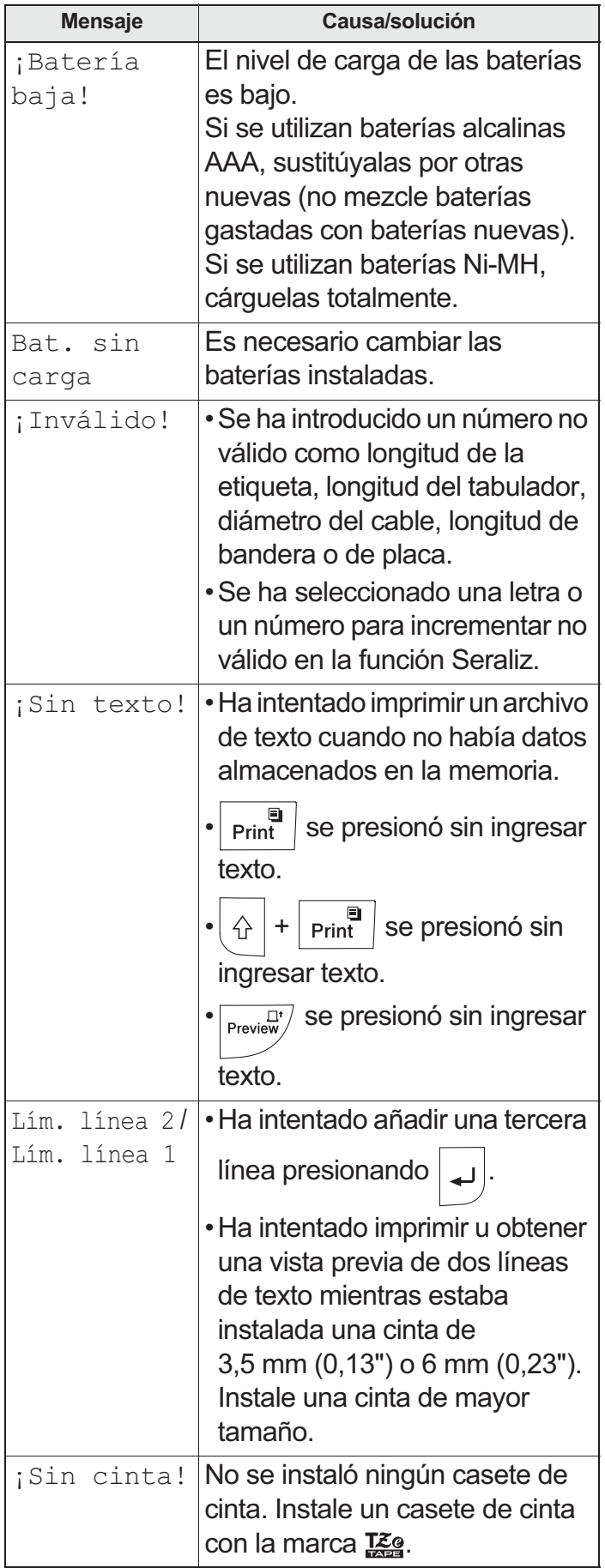

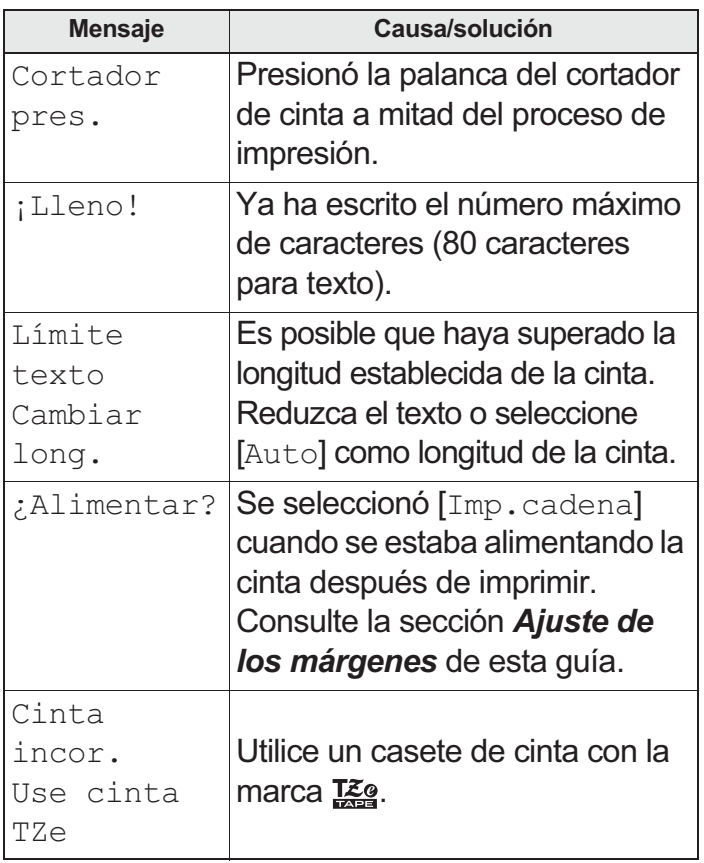

#### - **Qué hacer cuando...**

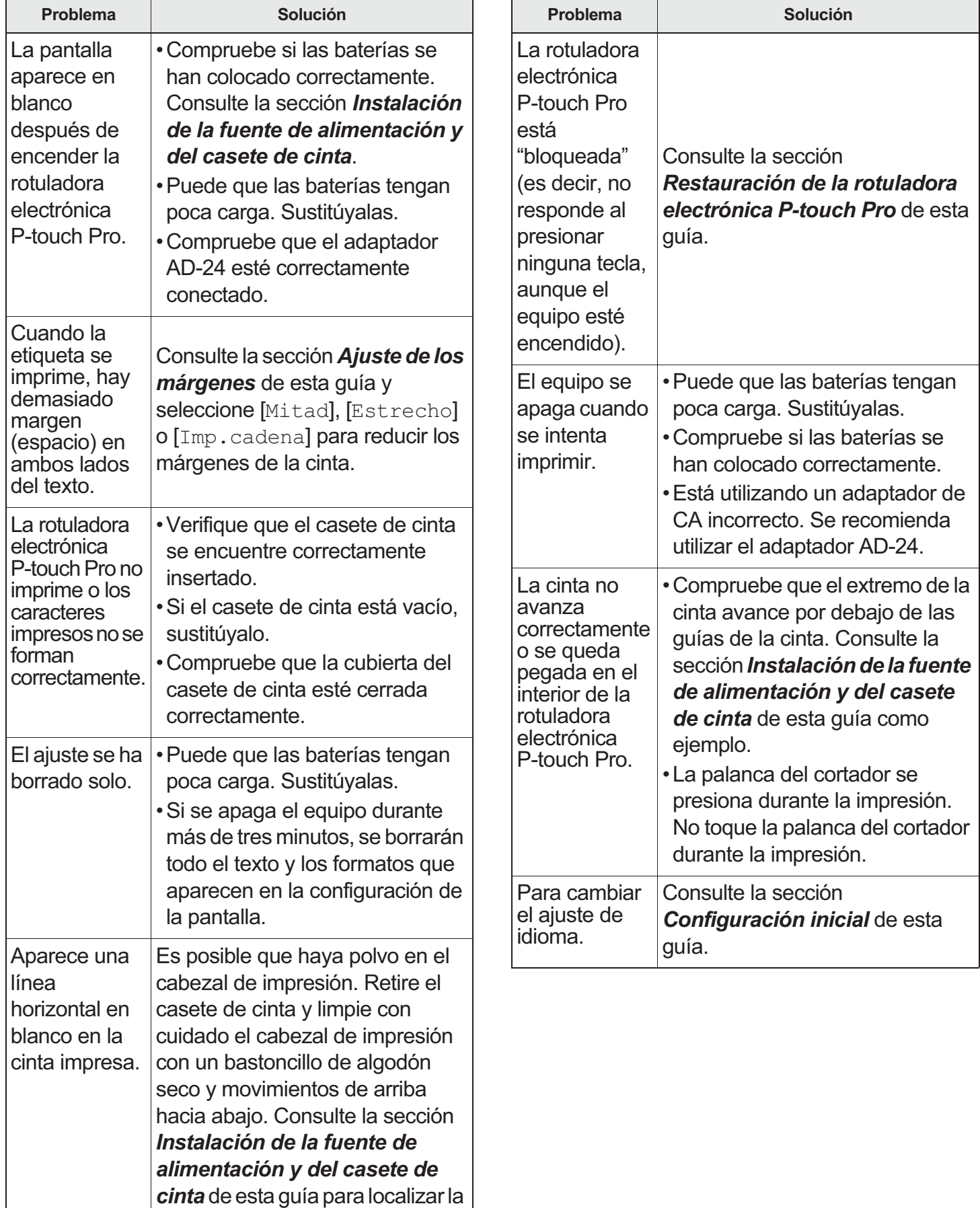

ubicación del cabezal de

impresión.